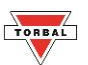

## **Percent Weighing (PErcEnt)**

Percent Weighing is used to compare the relative weight of an unknown item to that of a previously stored sample. An "E" indicator will appear on the screen to indicate the scale is in Percent Weighing mode.

1. To enter Percent Weighing Mode, press the "Function" key. Select " $PErcE\nu$ " by pressing the "T" key.

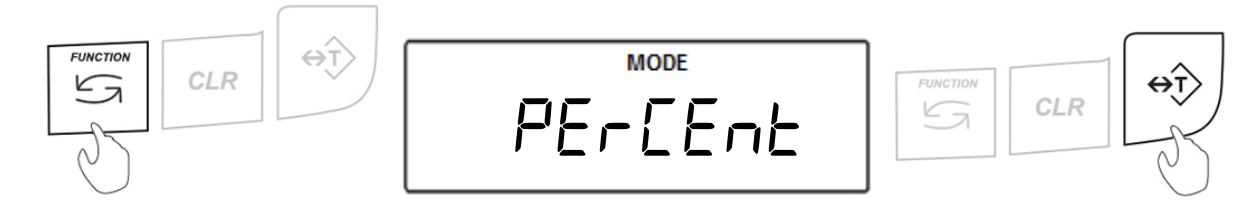

2. Place an empty weighing container on the pan. The container's weight will be displayed. Wait for the weight to stabilize and press the "T" key to tare.

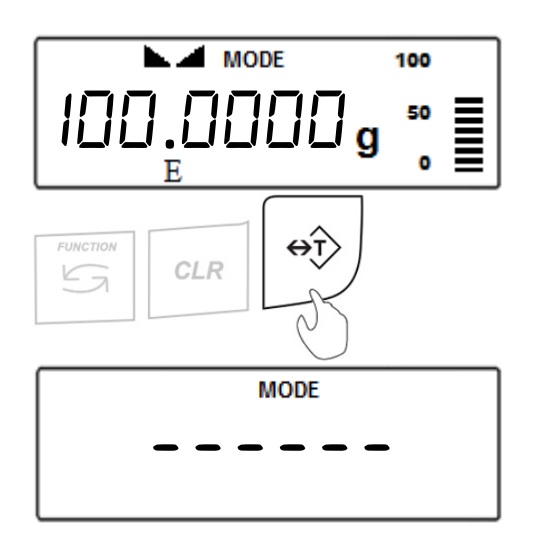

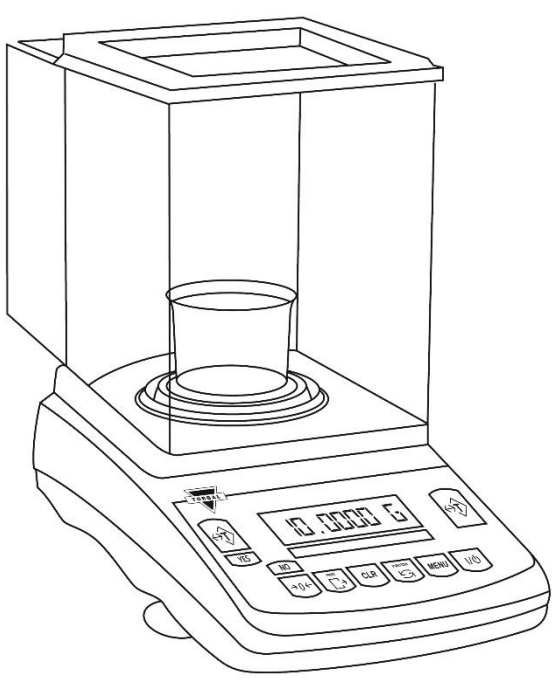

3. The scale will display the weight of the previously stored sample and the command "SRMPLE" sequentially. To accept the current sample weight, press the "T" (Yes) key. To change the sample weight, press the " $\rightarrow$ 0 $\leftarrow$ " key.

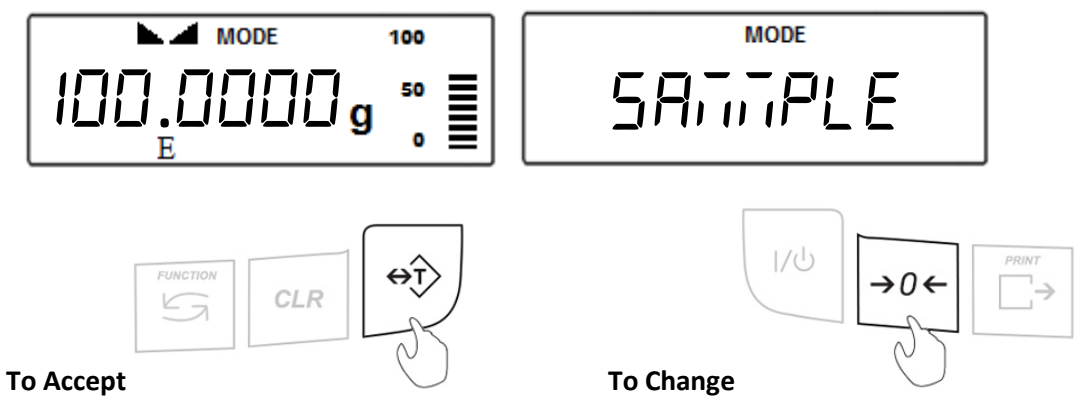

**Note:** If this is the first time the function is used, the sample weight will be 0.000g.

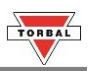

To change the sample weight, place a new sample in the weighing container when "5HPL  $\Box$ n" is displayed. Once stabilized, press the "T" (Yes) key to accept the new weight.

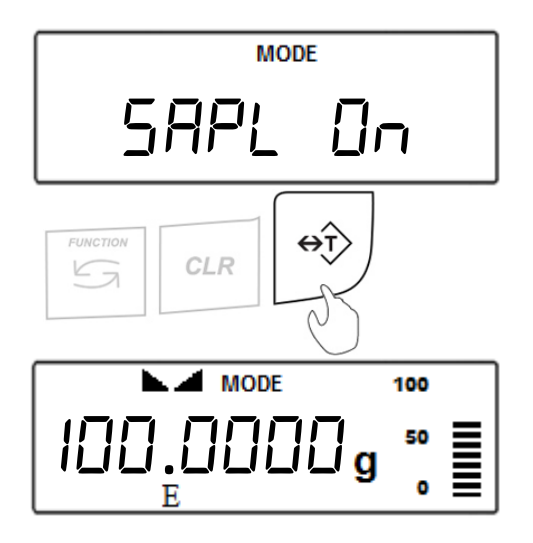

**Note**: The reference sample must be equal to or greater than 100d. Attempting to set a sample lower than 100d will result in a " $5$  *APL LD*" error.

4. After setting the sample weight, the command " $rE$ Hd'' will be displayed. Remove the sample and place the object on the pan.

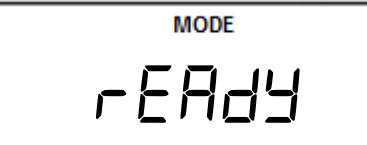

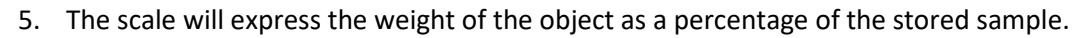

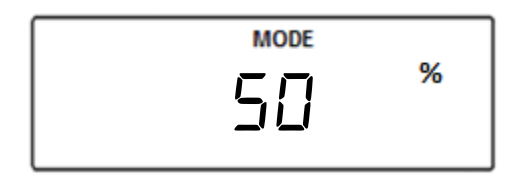

**Note**: To change the initial sample press "CLR" and repeat Steps 1 to 3. If the same sample weight is used, the scale can be tared without clearing the function and new objects can be weighed.

6. To exit Percent Weighing, press the "CLR" key.

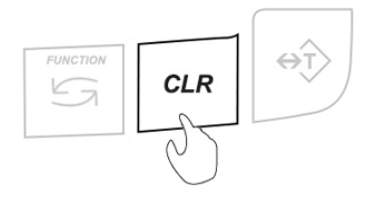

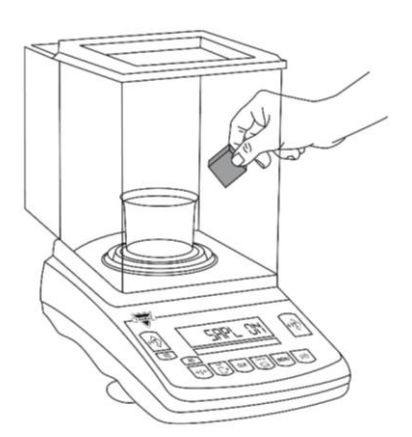

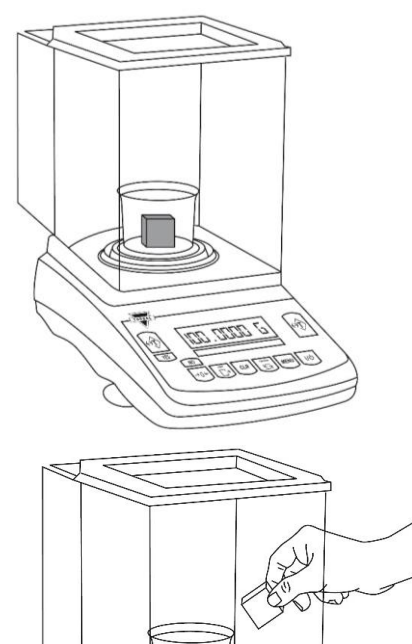

むきとし

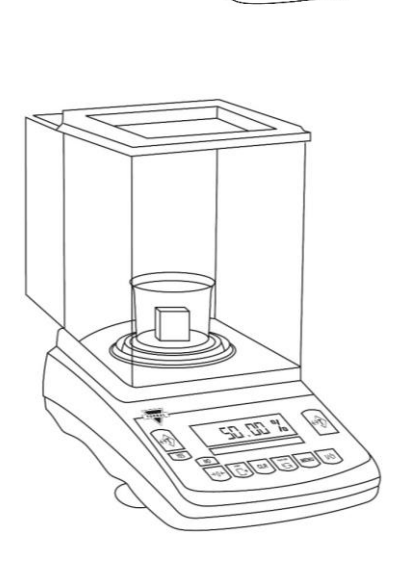